# **Tektronix®**

# **TMT4 Margin Tester Declassification and Security Instructions**

**Warning**: The servicing instructions are for use by qualified personnel only. To avoid personal injury, do not perform any servicing unless you are qualified to do so. Refer to all safety summaries prior to performing service.

Supports Product Firmware V1.0 and above.

**Register now! Click the following link to protect your product. www.tek.com/register**

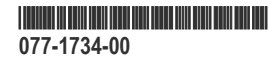

Copyright © Tektronix. All rights reserved. Licensed software products are owned by Tektronix or its subsidiaries or suppliers, and are protected by national copyright laws and international treaty provisions. Tektronix products are covered by U.S. and foreign patents, issued and pending. Information in this publication supersedes that in all previously published material. Specifications and price change privileges reserved.

TEKTRONIX and TEK are registered trademarks of Tektronix, Inc.

Tektronix, Inc.

14150 SW Karl Braun Drive

P.O. Box 500

Beaverton, OR 97077

USA

For product information, sales, service, and technical support:

- In North America, call 1-800-833-9200.
- Worldwide, visit *[www.tek.com](HTTP://WWW.TEK.COM)* to find contacts in your area.

# **Table of Contents**

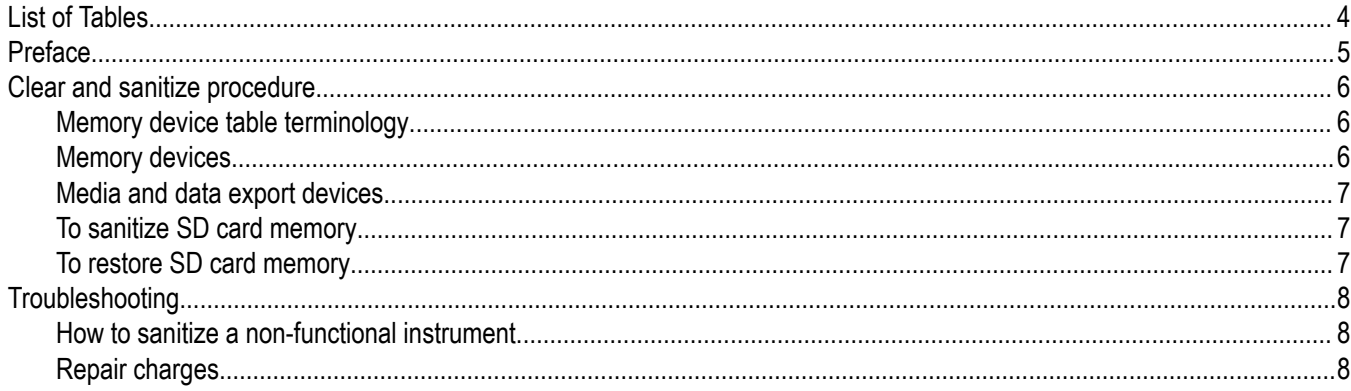

# <span id="page-3-0"></span>**List of Tables**

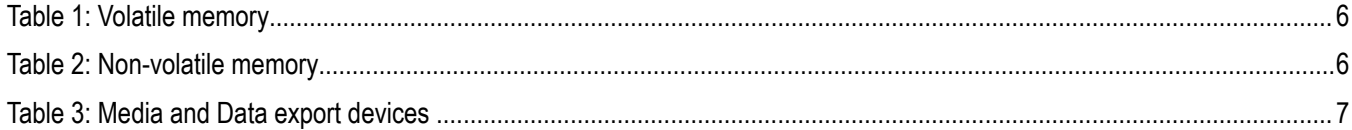

# <span id="page-4-0"></span>**Preface**

This document helps customers with data security concerns to sanitize or remove memory devices from their Tektronix instrument.

These products have data storage (memory) devices and data export interfaces (USB port, Ethernet, and SD card). These instructions describe how to clear or sanitize the memory devices and disable the data output interfaces. The instructions also describe how to declassify an instrument that is not functioning.

#### **Products**

This document pertains to the TMT4 Margin Tester.

#### **Terms**

The following terms may be used in this document:

- **Clear.** This eradicates data on media/memory before reusing it in a secured area. All reusable memory is cleared to deny access to previously stored information by standard means of access.
- **Erase.** This is equivalent to clear.
- **Media.** Storage/data export device. A device that is used to store or export data from the instrument, such as a USB port/USB flash drive.
- **Sanitize.** This removes the data from media/memory so that the data cannot be recovered using any known technology. This is typically used when the device will be moved (temporarily or permanently) from a secured area to a nonsecured area.
- **Scrub.** This is equivalent to sanitize.
- **Remove.** This is a physical means to clear the data by removing the memory device from the instrument. Instructions are available in the product service manual.
- **User Accessible.** User is able to directly retrieve the memory device contents.
- **User-Modifiable.** The memory device can be written to by the user during normal instrument operation, using the instrument user interface or remote control.
- **Volatile memory.** Data is lost when the instrument is powered off.
- **Non-user-accessible memory.** Data is retained when the instrument is powered off.
- Power off. Some instruments have a "Standby" mode, in which power is still supplied to the instrument. For the purpose of clearing data, putting the instrument in Standby mode does not qualify as powering off. For these products, you must remove the power source from the instrument.
- **Instrument Declassification.** A term that refers to procedures that must be undertaken before an instrument can be removed from a secure environment. Declassification procedures include memory sanitization and memory removal, and sometimes both.

# <span id="page-5-0"></span>**Clear and sanitize procedure**

### **Memory device table terminology**

The following terms are used in the tables in this section:

- **User data**. Describes the type of information stored in the device. Refers to waveforms or other measurement data representing signals connected to the instrument by users.
- **User settings**. Describes the type of information stored in the device. Refers to instrument settings that can be changed by the user.
- **Both**. Describes the type of information stored in the device. It means that both user data and user settings are stored in the device.
- **None**. Describes the type of information stored in the device. It means that neither user data or user settings are stored in the device.
- **Directly**. Describes how data is modified. It means that the user can modify the data.
- **Indirectly**. Describes how data is modified. It means that the instrument system resources modify the data and that the user cannot modify the data.

### **Memory devices**

The following tables list the memory devices in the instrument.

#### **Table 1: Volatile memory**

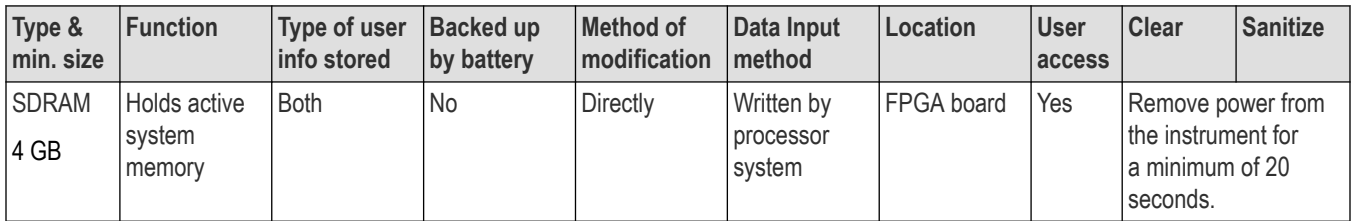

#### **Table 2: Non-volatile memory**

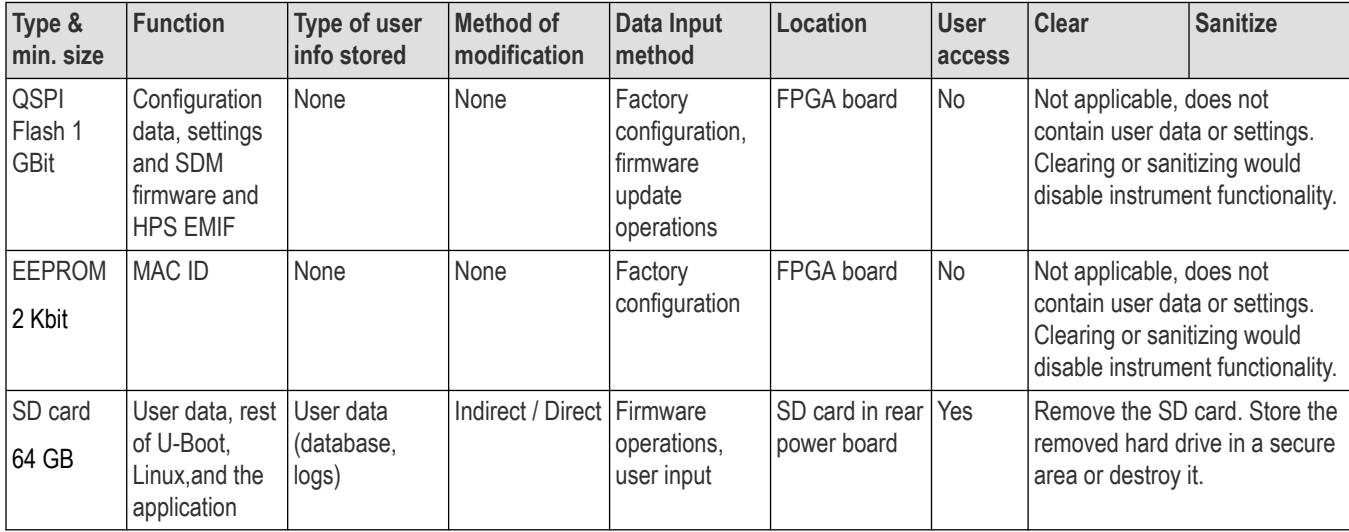

## <span id="page-6-0"></span>**Media and data export devices**

The following table lists the data export devices in the instrument.

#### **Table 3: Media and Data export devices**

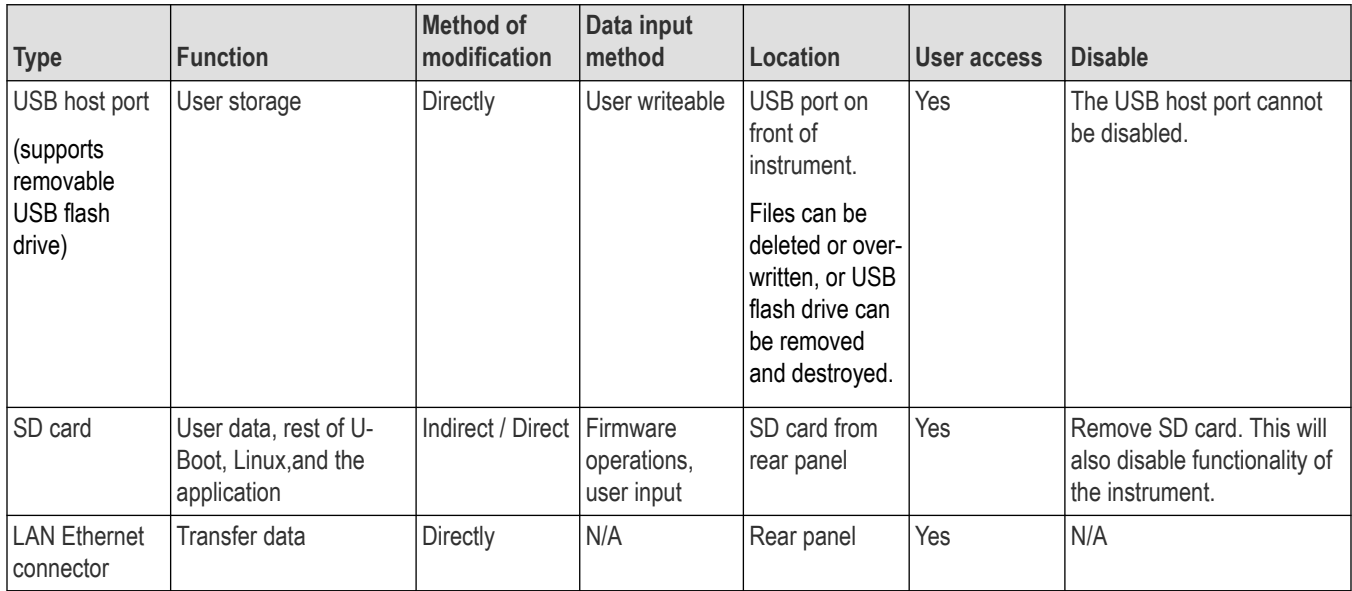

### **To sanitize SD card memory**

Sanitizing means that all data in reusable memory is changed or overwritten such that the original data is no longer in memory, and the older data cannot be recovered using any known technology. You typically do a sanitize operation when you move an instrument (temporarily or permanently) from a secured area to a nonsecured area.

- **1.** Power off the instrument.
- **2.** Use a T10 screwdriver to remove the SD card door from the rear of the instrument.
- **3.** Remove the SD card from the SD slot.
- **4.** Refer to the internal policies of your organization regarding handling or disposal of the SD card.

### **To restore SD card memory**

To recover from a nonvolatile memory sanitization, replace stored SD card into instrument or request a new program flashed SD card from Tektronix. The sanitized SD card is not usable. Contact Tektronix for further instructions.

# <span id="page-7-0"></span>**Troubleshooting**

### **How to sanitize a non-functional instrument**

If your instrument is not functioning, proceed as follows to sanitize the instrument before returning it to Tektronix for repair.

#### **Remove SD card**

- **1.** Power off the instrument.
- **2.** Use a T10 screwdriver to remove the SD card door from the rear of the instrument.
- **3.** Remove the SD card from the SD slot.
- **4.** Refer to the internal policies of your organization regarding handling or disposal of the SD card.

### **Repair charges**

Replacement of any missing hardware will be charged according to the rate at the time of replacement.